#### **SPRACOVANIE PRIESTOROVÝCH ÚDAJOV V PROJEKTE MAPOVANIA HLAVNÝCH ZDROJOV ZNEČISŤUJÚCICH LÁTOK A ICH TRANSPORTU V PRIESTORE KRAJÍN VISEGRÁDSKEJ ŠTVORKY**

Juraj Lieskovský<sup>1</sup>, Pavol Kenderessy<sup>2</sup>

<sup>1</sup> Ústav krajinnej ekológie SAV Bratislava - pobočka Nitra, Akademická 2, 949 01, Nitra, juraj.lieskovsky@savba.sk <sup>2</sup> Ústav krajinnej ekológie SAV Bratislava, Štefánikova 3, 814 99, Bratislava, pavol.kenderessy@savba.sk

#### **Abstract**

The main aim of presented work was to describe the data processing of project of monitoring main sources of pollutants in the Visegrad space. In total, there were 499 samples taken in all V4 countries and the concentration of 53 elements was measured. These results were provided in the form of Excel database containing information about the geographical position of given sample points and concentrations of measured elements. This information was then transformed into geodatabase and processed using GIS technology. Concentrations of individual elements were spatially interpolated and published in the form of 53 thematic maps describing the localization of sample points, concentration and spatial distribution of polluting elements. All results were also published in the form of web application.

#### **Kľúčové slová**

webGIS, pollutants, mosses, monitoring

#### **1 Úvod**

Monitorovanie kvality ovzdušia je vzhľadom na čoraz viac sa prejavujúce účinky emisného znečistenia veľmi aktuálnou témou. Metóda biomonitoringu s využitím akumulačnej schopnosti machov bola vyvíjaná v severských krajinách od začiatku 70tich rokov minulého storočia. Ukázala sa ako efektívny a pomerne lacný prostriedok na hodnotenie atmosférických depozičných záťaží ťažkými kovmi a iných toxickými prvkami. Od roku 1990 sa metóda bioindikácie atmosférických spadov prvkov pomocou chemických rozborov vzoriek machu využíva vo väčšine európskych krajín.

V projekte mapovania hlavných zdrojov znečisťujúcich látok a ich transportu v priestore krajín visegrádskej štvorky boli zhromaždené a vyhodnotené výsledky týchto biomonitorovacích aktivít prebiehajúcich na území visegrádskeho priestoru so špeciálnym zreteľom na výsledky biomonitoringu z roku 2000. Odobratých bolo 499 vzoriek, hodnotených bolo spolu 53 prvkov. Výsledky boli prezentované formou publikácie a tlačených máp [2], ale tiež formou elektronickej verzie správy, ktorej súčasťou je aj WebGISová aplikácia prezentujúca údaje o koncentráciách prvkov v každom mieste odberu . V článku je opísaný postup a skúsenosti so spracovaním údajov do mapovej formy a do WebGISovej aplikácie.

# **2 Mapové spracovanie podkladov**

Prvou úlohou bolo spracovanie údajov do tematických máp, zobrazujúcich miesta odberu vzoriek a zistené koncentrácie prvkov, ktoré mali byť priestorovo interpolované. Vstupné údaje boli spracované v tabuľkách MS Excel. Tieto údaje obsahovali informácie o polohe (súradnice miesta odberu vo formáte WGS84) a koncentrácii príslušného prvku v danom mieste odberu. Prvým krokom bola transformácia zemepisných súradníc (zadaných vo formáte XX° XX° XX°,

stupne-minúty-sekundy) do desatinnej sústavy. Pri prepočte sme postupovali tak že sme k prvým 2 čísliciam (súradnice v stupňoch) pripočítali druhé 2 číslice (minúty) vydelené 60timy a k tomu prirátali posledné 2 číslice (sekundy) vydelené 3600. Zápis operácie v MS Excel, ktorý premení súradnice v šesťdesiatkovej sústave na políčku A2 do desatinnej sústavy vyzerá takto:

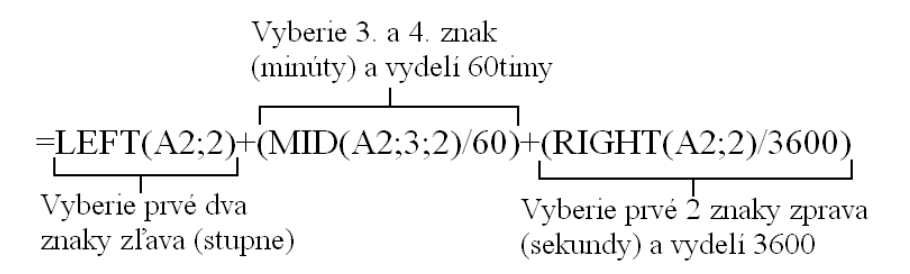

Po prevedení tabuľky so súradnicami do GIS vrstvy sme získali geodatabázu koncentrácii nameraných prvkov v jednotlivých miestach odberu. Ďalším krokom bola interpolácia nameraných hodnôt do priestoru. Keďže každá krajina visegrádskej štvorky použila inú sieť odberu vzoriek a aj inú metódu stanovovania koncentrácií prvkov v machoch (tab.1,2) bol problém nájsť univerzálne vhodnú metódu interpolácie. Rozhodli sme sa preto pre jednoduchú a ľahko interpretovateľnú metódu Inverse distance weight (IDW). Do interpolácie vstupovalo 8 najbližších bodov, pričom ich váha bola kvadraticky znižovaná vzdialenosťou od bodu interpolácie. Maximálna vzdialenosť uvažovaných miest odberu od bodu interpolácie bola 30 kilometrov. Takto nastavená dynamická interpolácia sa prispôsobila hustej sieti bodov na Slovensku a v Čechách ako aj riedkej sieti bodov v Maďarsku.

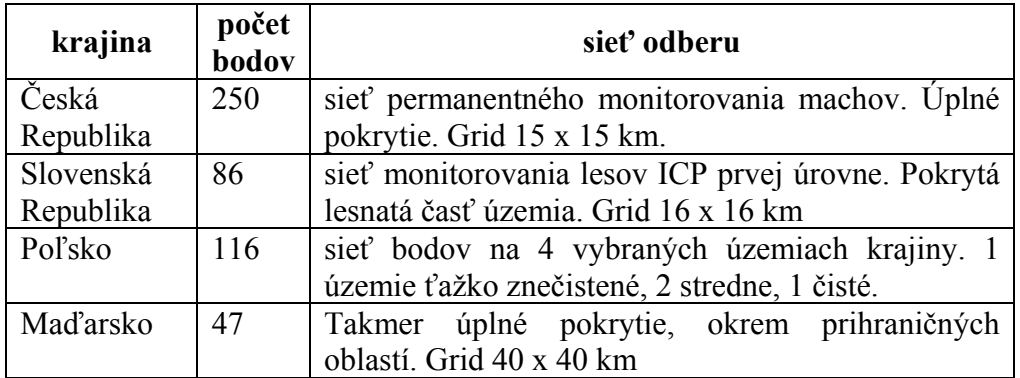

*Tab.1. Siete odberu vzoriek machov v jednotlivých krajinách V4* 

| krajina   | počet<br>prvkov | metóda stanovenia koncentrácie                   |
|-----------|-----------------|--------------------------------------------------|
| Česká     | 34              | ICP-MS spektrometer (Perkin Elmer, Elan 6000)    |
| Republika |                 |                                                  |
| Slovenská | 41              | neutrónová aktivačná analýza, urýchľovač IBR - 2 |
| Republika |                 |                                                  |
| Poľsko    | 8               | atómový spektrometer Varian 220 FS               |
| Maďarsko  | 8               | ICP-AES spektrometer (ICAP 61, Thermo Jarrel     |
|           |                 | Ash`                                             |

*Tab.2. Metódy stanovenia koncentrácií prvkov v machoch* 

Interpoláciou vznikli matematicky vypočítané hodnoty koncentrácií prvkov na celom území visegrádskej štvorky, teda i na územiach vzdialených niekoľko desiatok kilometrov od monitorovacích bodov. Bolo potrebné orezať interpolované hodnoty na vzdialenosť od bodov, pri ktorej ešte interpolácia dáva zmysel. Vzhľadom na pomerne riedku monitorovaciu sieť Maďarska a Poľska, ktorá je podmienená rovinatou krajinou, kde transport a depozícia nie je lokálne ovplyvňovaná vplyvom reliéfu, sme zvolili maximálnu možnú vzdialenosť interpolovaných hodnôt od bodu monitorovania 30 km. V mapách, kde hodnoty z Maďarska a Poľska nie sú, je táto vzdialenosť 25 km.

Posledným krokom bolo spracovanie podkladu a pridanie mapových prvkov (nadpis, legenda, mierka a pod.). Vrstvy pre podkladovú mapu sme získali z Európskej environmentálnej agentúry [1]. Mapa je zobrazená v Lambertovom rovnoplošnom azimutálnom zobrazení (Obr.1).

### **3 Spracovanie údajov do WebGISovej aplikácie**

Súčasťou správy z projektu mapovania hlavných zdrojov znečisťujúcich látok a ich transportu v priestore krajín visegrádskej štvorky je aj elektronická verzia, ktorá po kliknutí na odkaz konkrétneho bodu merania zobrazí v tabuľke namerané hodnoty zaradené do intervalov. Spôsobov ako zhotoviť takúto aplikáciu bolo viacero. Prvou možnosťou bolo spracovanie údajov do priestorovej databázy. Tento postup sa javil ako najsofistikovanejší ale súčasne i najkomplikovanejší. Druhým spôsobom bolo exportovanie údajov do GIS vrstvy, ktorá by sa dala otvoriť v niektorom z voľne šíriteľných GIS prehliadačov ako TatukGIS, ChristineGIS, ArcExplorer a pod. Táto možnosť by bola najjednoduchšia, robila by však problémy užívateľom, ktorý nemajú dostatočné skúsenosti s geografickými informačnými systémami. Ako najlepšia sa ukázala cesta spracovania údajov do webGISovej aplikácie, s ktorou vie intuitívne pracovať bežný užívateľ internetu.

Internetová verzia (Obr.2) je zložená z rámčekov (frames). V ľavom rámčeku je mapa s vyznačenými bodmi merania. Po kliknutí na bod sa v pravom strednom rámčeku ukáže tabuľka s nameranými hodnotami. V pravom hornom rámčeku je názov projektu s odkazom na úvodné informácie o autoroch, v pravom dolnom rámčeku sa nachádza zoznam meraných prvkov. Kliknutím na prvok sa ukáže mapa rozloženia koncentrácie prvku.

Prvým krokom ku tvorbe interaktívnej mapy bolo prepočítanie mapových súradníc bodov odberu do súradníc podkladovej jpg mapy použitej vo webovej stránke. Pre os x sa súradnice prepočítali tak, že sa dal do pomeru rozdiel súradnice bodu na mape (map x) a súradnice počiatku mapy (map  $x_{min}$ ) k celkovému rozpätiu mapových súradníc na ose x (map  $x_{max}$ - map  $x_{min}$ ). To sa vynásobilo počtom pixlov v jpg mape na osi x (jpg  $x_{max}$ )

$$
jpg(x) = jpg(x_{\text{max}}) \times \frac{map(x) - map(x_{\text{min}})}{map(x_{\text{max}}) - map(x_{\text{min}})}
$$

*jpg(x)-* x súradnica webovej mapy *jpg(xmax) -* maximálna x súradnica na webovej mape *map(x)-* x súradnica na pôvodnej mape *map(xmin)-* počiatočná x súradnica pôvodnej mapy  $map(x_{max})$ - maximálna x súradnica pôvodnej mapy

V excelovskom zápise vyzeral vzorec pre konkrétny prípad takto:

*=1590\*((E2-4501549.69)/(5369957.88-4501549.69))* 

Pri osi y sa postupovalo podobne ako pri osi x. Keďže však mapová os y išla v protismere jpg mapy (počiatok súradníc na mape bol vľavo dole, kým v jpg súbore vľavo hore) bolo treba výslednú súradnicu odčítať od maximálnej súradnice jpg mapy (jpg ymax)

$$
jpg(y) = jpg(y_{\text{max}}) - \left(jpg(y_{\text{max}}) \times \frac{map(y) - map(y_{\text{min}})}{map(y_{\text{max}}) - map(y_{\text{min}})}\right)
$$

*jpg(y)-* y súradnica webovej mapy *jpg(ymax) -* maximálna y súradnica na webovej mape *map(y)-* y súradnica na pôvodnej mape *map(ymin)-* počiatočná y súradnica pôvodnej mapy *map(ymax)-* maximálna y súradnica pôvodnej mapy

Zápis v MS Excel vyzeral pre konkrétny prípad nasledovne:

*=1890-(1890\*((F2-2504799.93)/(3536546.71-2504799.93)))* 

Vypočítané súradnice sa doplnili do HTML tagu:

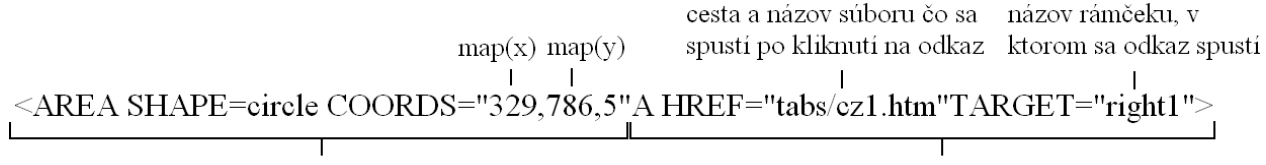

Vytvorí hyperaktívny odkaz kruhového tvaru so stredom  $map(x)$ ,  $map(y)$  a polomerom 5 bodov

Po kliknutí na odkaz otvorí tabuľku pre bod czl v pravom strednom rámčeku

Tak vznikla interaktívna mapa miest odberu, s odkazmi na tabuľky nameraných koncentrácií. Tabuľky sme vytvorili v programe MS Excel a exportovali do HTML formátu. Webové rozhranie bolo doplnené o odkazy na mapy jednotlivých koncentrácií (v pravom dolnom rámčeku) a o názov projektu s odkazom na úvodné informácie o autoroch (v pravom hornom rámčeku).

# **4 Súhrn**

Údaje z mapovania hlavných zdrojov znečisťujúcich látok a ich transportu v priestore krajín Visegrádskej štvorky boli spracované do mapových podkladov a webGISovej aplikácie. Celkovo bolo vytvorených 53 máp koncentrácií prvkov. 8 máp je publikovaných formou tlačenej správy, všetkých 53 máp je súčasťou elektronickej verzie vydanej na CD nosiči. Interpretácia údajov je skomplikovaná rôznou metodikou zberu machov a stanovovania koncentrácií prvkov. Elektronická verzia správy je spracovaná formou HTML aplikácie. Obsahuje interaktívnu mapu bodov odberu vzoriek s odkazmi na tabuľku so zistenými koncentráciami. Tiež obsahuje odkazy na všetkých 53 máp koncentrácií prvkov v ovzduší.

Pre určované prvky sa v správe uvádzajú základné charakteristiky (chemické vlastnosti, výskyt v životnom prostredí, biologické účinky, zdroje ich emisií a prejavy toxicity alebo nedostatku), uvádzajú sa zoznamy území v jednotlivých krajinách V4 so zvýšenou akumuláciu jednotlivých prvkov v machu, predpokladané vysvetlenie vzniku týchto ohnísk znečistenia a prípadné odporučenie nápravných opatrení v najviac zaťažených regiónoch. Správy prezentujú výsledky korelačnej analýzy, zhlukovej analýzy a analýzy hlavných komponentov. Tiež bol hodnotený vplyv nadmorskej výšky odberových plôch vzoriek na mieru hromadenia prvkov v machu. Publikovanie dát bolo finančne podporené Medzinárodným visegrádskym fondom (Projekt 11007-2006-IVF) [2].

# **5 Referencie**

[1] Dataservis Európskej environmetálnej agentúry: http://dataservice.eea.europa.eu/dataservice/

[2] Suchara, I., Florek M., Godzik B., Maňkovská B., Rabnecz G., Sucharová J., Tuba Z., Kapusta P.: *Mapping of main sources of pollutants and their transport in the Visegrad space. Part I: Eight toxic metals.* Pruhonice, KLEMO Zvolen, 2007, ISBN 978-80-85116-53-3,127 pp.

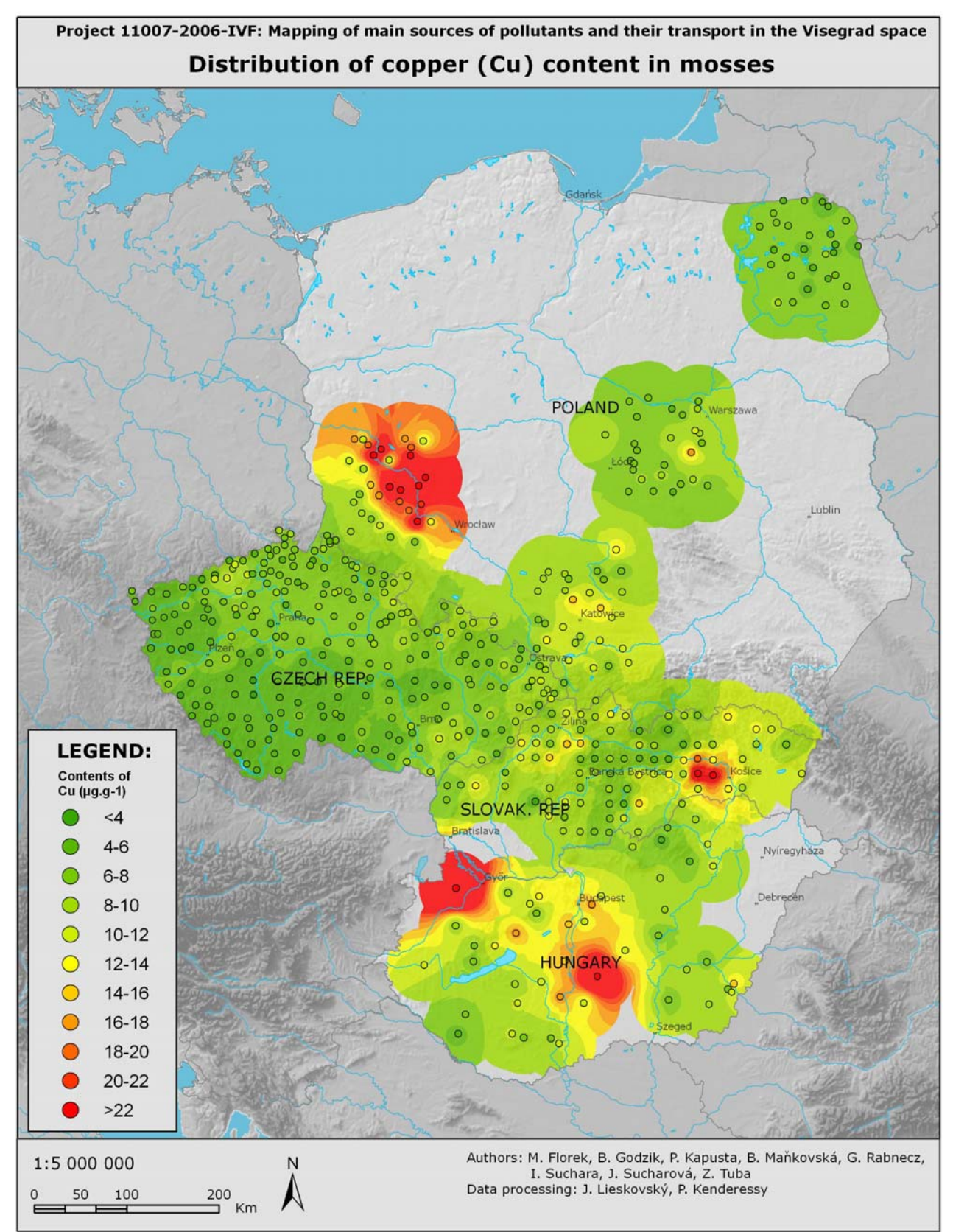

*Obr.1. Ukážka mapového listu* 

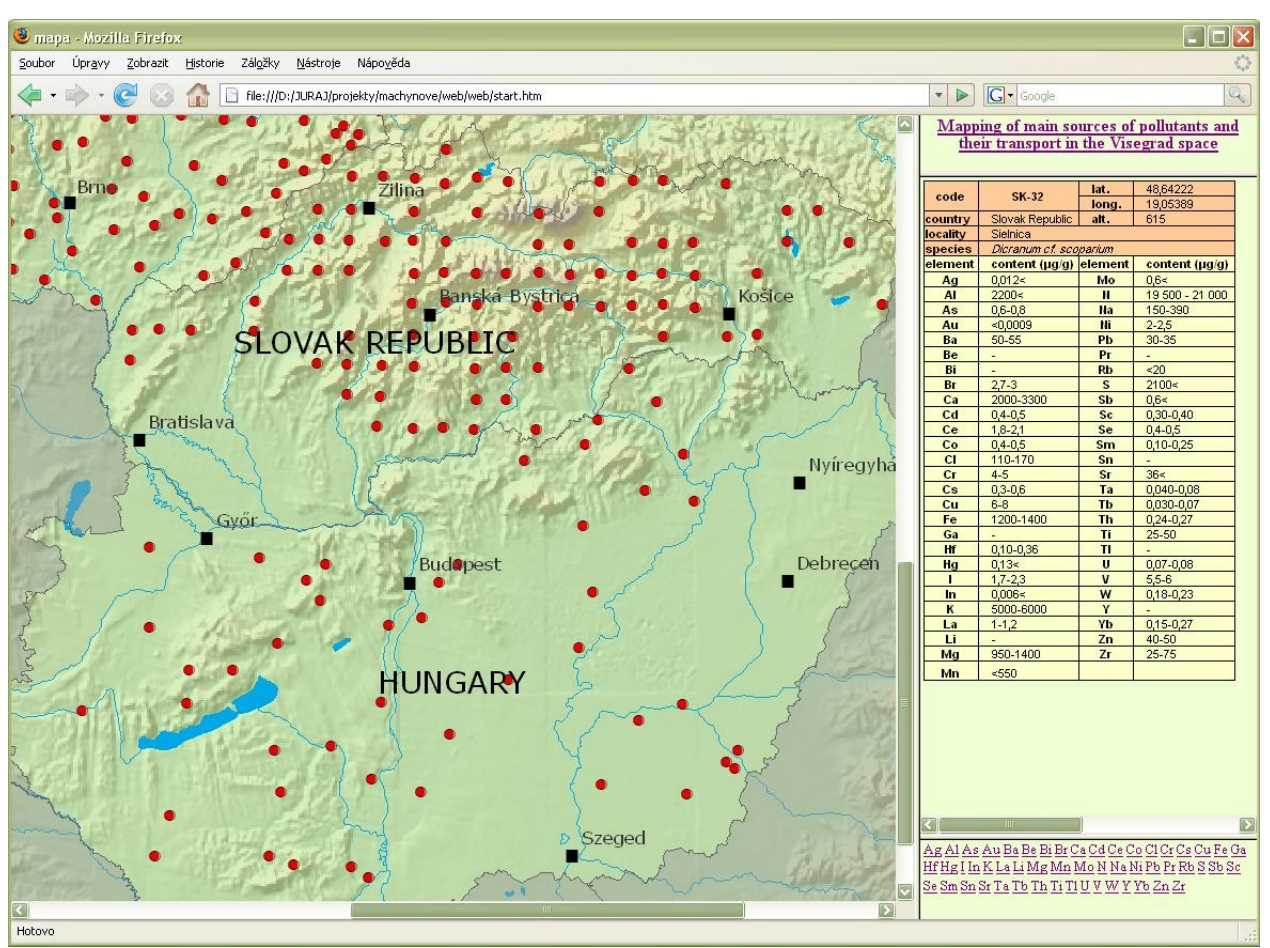

*Obr.2.Ukážka webového spracovania výsledkov mapovania* 

**Recenzoval: Ing. Andrea Majlingová, PhD.**